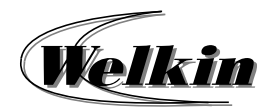

# **Introduction to O365 Outlook**

# **Course Duration:**

3 Hours / 1 Session

### **1Get started with Outlook**

- Getting to know the Outlook interface
- Quick Access Toolbar
- Navigation Pane and Navigation Bar
- View Pane
- The Ribbon
- ۰ Backstage view

#### **2Send and receive emails**

- $\bullet$ Create and conduct email polls
- View email
- $\bullet$ Create and send email
- Delay or schedule sending email messages
- $\bullet$ Set a message expiration date
- $\bullet$ Save or don't save drafts of unsent messages
- $\bullet$ Sent file attachment with email
- $\bullet$ Reply to or forward email
- $\bullet$ Open, preview, or save email attachment
- ۰ Send automatic reply email
- $\bullet$ Recall or replace a send email
- $\bullet$ Delete and recover email
- Add and request read receipts and delivery notifications

## **3Add and format text and images**

- Add signatures to emails
- Add hyperlinks to emails
- $\bullet$ Design personal stationery
- Save and reuse email content

#### **4Organize your email**

- $\bullet$ Focus inbox and conversation mode
- ٠ Clean up your inbox
- $\bullet$ Block unwanted mail
- e Set an email flag, reminder, or color
- e Organize email by using folders
- $\bullet$ Search and filter email
- $\bullet$ Organize your inbox with rules

### **5Manage Contacts**

- $\bullet$ Organize contacts into categories
- Create and use contact groups
- Import contacts
- ٠ Export contacts
- Use Outlook contacts for mail merge

#### **6Manage Calendar**

- View and customize calendars
- Schedule appointments

# **7 Additional Topics**

- Create New Email Account to Outlook
- ٠ Rules and junk email filtering
- Vacation and forwarding
- Mobile and web access
- Report Message: Junk, Phishing, Not Junk